## **Printing Your Giving Statement From Your Computer**

- 1. Log onto Online Community.
- 2. Click **My Giving**.

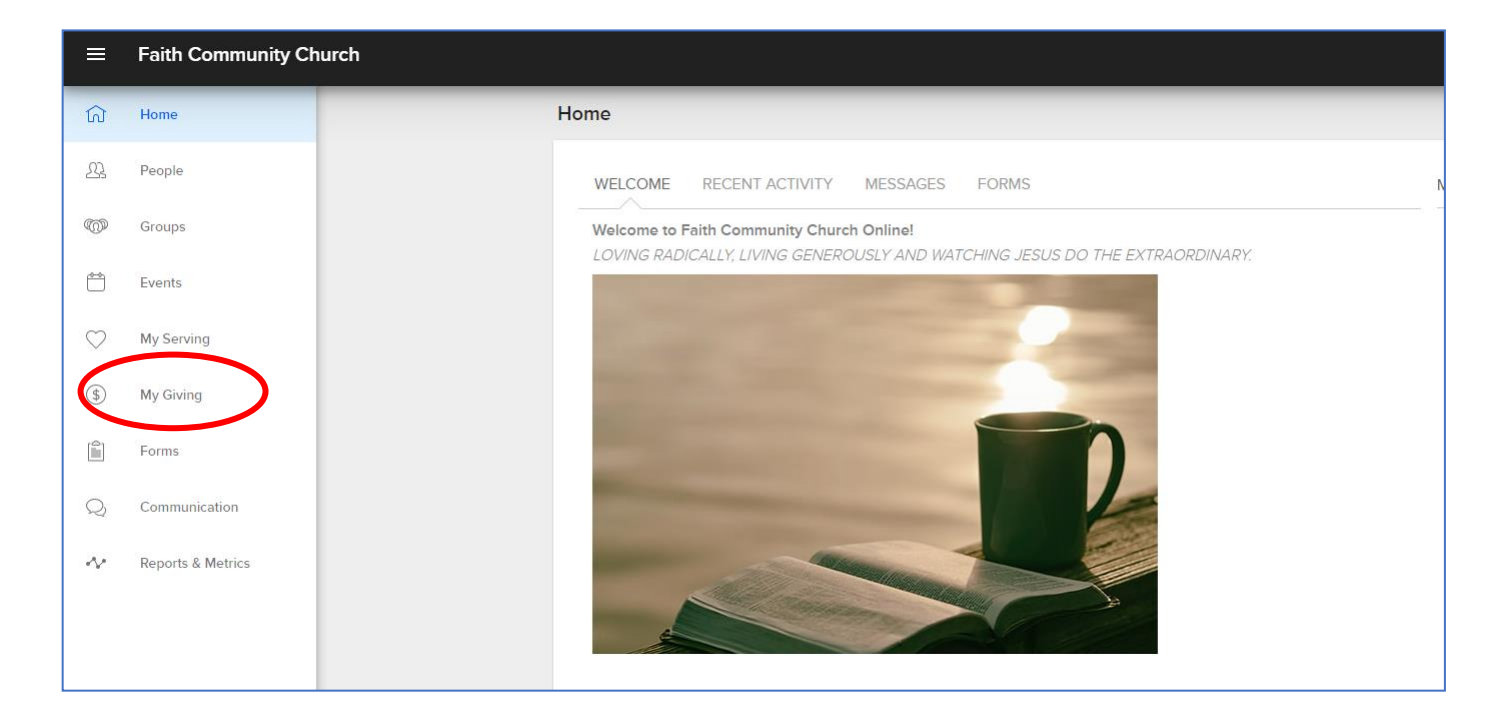

- 3. Choose the Individual or Family setting as appropriate**.**
- 4. Click **Giving Statement**.

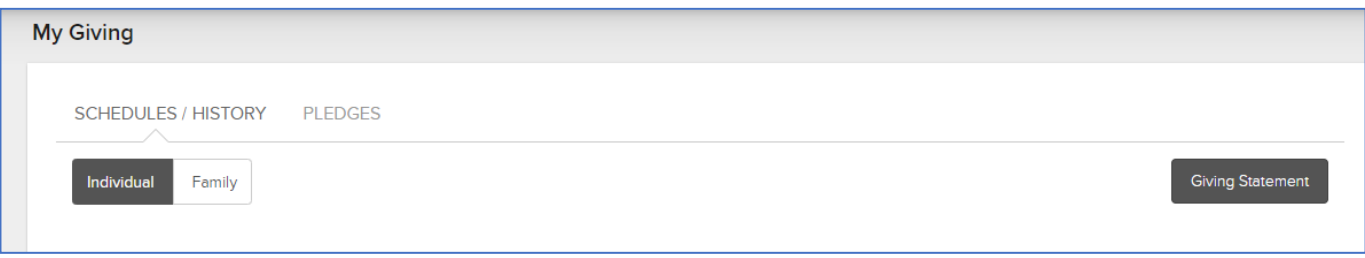

5. Choose your preferences on the next screen, and then click **Run Report**. You will then see your printable statement.

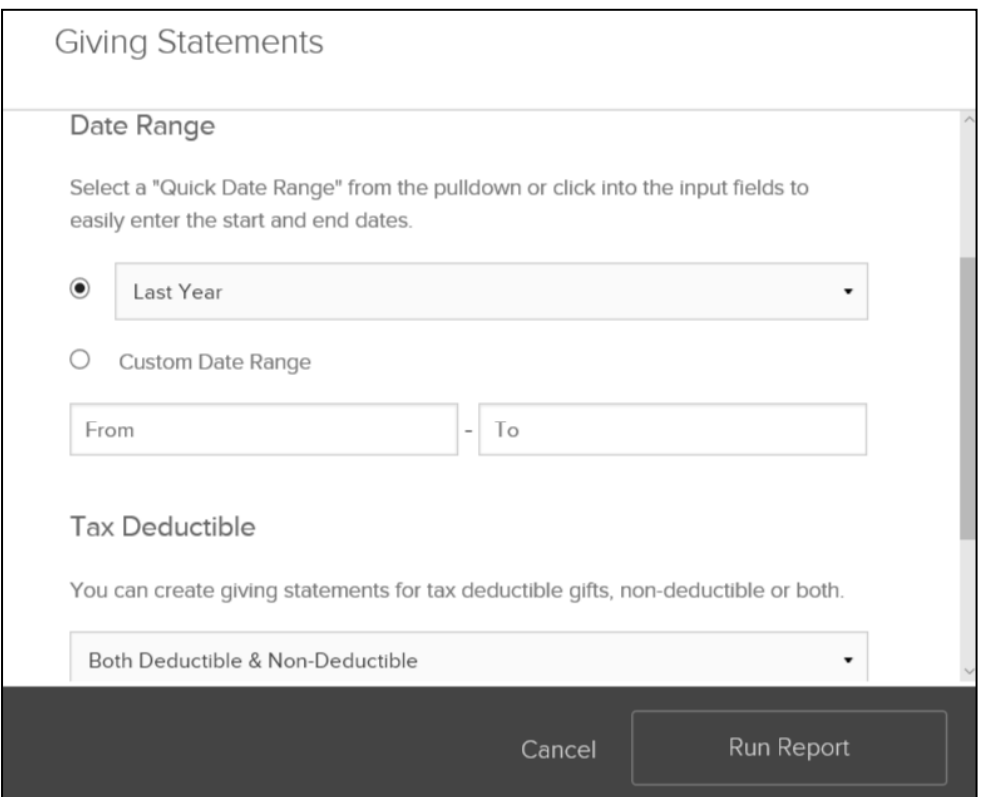

For help, please contact Cathy Tomasetti [cathyt@faithma.org.](mailto:cathyt@faithma.org)